# **UNIVERSIDADE TECNOLÓGICA FEDERAL DO PARANÁ ESPECIALIZAÇÃO EM BANCO DE DADOS**

**DANIEL ZANIN VIEIRA**

# **EXPLORAÇÃO DO BANCO DE DADOS EM UM SISTEMA SCADA DE PEQUENAS CENTRAIS HIDRELÉTRICAS**

**MONOGRAFIA DE ESPECIALIZAÇÃO**

**PATO BRANCO 2017**

**DANIEL ZANIN VIEIRA**

# **EXPLORAÇÃO DO BANCO DE DADOS EM UM SISTEMA SCADA DE PEQUENAS CENTRAIS HIDRELÉTRICAS**

Trabalho de Conclusão de Curso, apresentado ao II Curso de Especialização em Banco de Dados, da Universidade Tecnológica Federal do Paraná, campus Pato Branco, como requisito parcial para obtenção do título de Especialista.

Orientador: Prof. Marcelo Teixeira.

**PATO BRANCO 2017**

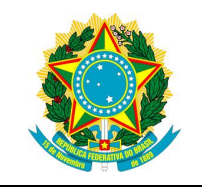

Ministério da Educação **Universidade Tecnológica Federal do Paraná** Câmpus Pato Branco

Diretoria de Pesquisa e Pós-Graduação II Curso de Especialização em Banco de Dados – Administração e Desenvolvimento

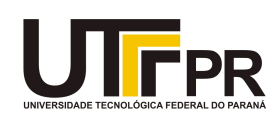

# **TERMO DE APROVAÇÃO**

# EXPLORAÇÃO DO BANCO DE DADOS EM UM SISTEMA SCADA DE PEQUENAS CENTRAIS HIDRELÉTRICAS

por

# DANIEL ZANIN VIEIRA

Este Trabalho de Conclusão de Curso foi apresentado em 23 fevereiro de 2017 como requisito parcial para a obtenção do título de Especialista em Banco de Dados. O(a) candidato(a) foi arguido(a) pela Banca Examinadora composta pelos professores abaixo assinados. Após deliberação, a Banca Examinadora considerou o trabalho aprovado.

> Marcelo Teixeira Prof.(a) Orientador(a)

\_\_\_\_\_\_\_\_\_\_\_\_\_\_\_\_\_\_\_\_\_\_\_\_\_\_\_\_\_\_\_\_\_\_

Robison Cris Brito Membro titular

\_\_\_\_\_\_\_\_\_\_\_\_\_\_\_\_\_\_\_\_\_\_\_\_\_\_\_\_\_\_\_\_\_\_\_

Vinicius Pegorini Membro titular

\_\_\_\_\_\_\_\_\_\_\_\_\_\_\_\_\_\_\_\_\_\_\_\_\_\_\_\_\_\_\_\_\_\_\_

"O Termo de Aprovação assinado encontra-se na Coordenação do Curso"

DEUS tira de nós o que mais amamos.

Quando menos esperamos e sem nenhum aviso. E a culpa? A culpa é da vida que tem início, meio e fim. A nossa culpa está apenas em amar tanto e sentir tanto perder alguém. Mas o tempo é remédio e nele conquistamos consolo, com ele pensamos nos bons momentos. E no fim apenas a saudade e uma certeza: Não importa onde esteja, estará sempre comigo.

## **RESUMO**

VIEIRA. Daniel Zanin. Exploração do Banco de Dados em um sistema SCADA de Pequena Central Hidrelétrica. 2017. Páginas f. Monografia (Especialização em Banco de Dados – Administração e Desenvolvimento) – Universidade Tecnológica Federal do Paraná. Pato Branco, 2017.

Um sistema SCADA (*Supervisory Control and Data Acquisition*) é um software de supervisão que proporciona o monitoramento e o controle remoto de máquinas e equipamentos, em tempo real, em diferentes tipos de ambientes, seja ele industrial, comercial, público ou privado. Como exemplo, redes elétricas, serviços de saneamento, processo fabril, entre outros. A rápida propagação e aceitação de sistemas SCADA pelas corporações acabou alterando a forma como as empresas e seus recursos humanos interagem com os processos produtivos. Hoje em dia, por meio de uma interface web acessada, por exemplo, através de um smartphone, é possível acompanhar e intervir sobre o processo industrial, remotamente. Além de proporcionar uma gestão de processo cômoda e eficiente, um SCADA também se mostra decisivo para o aumento da produtividade corporativa, redução de custos, possibilidade de atuar sobre processos críticos, que causam risco à vida humana, além de inúmeras outras vantagens. Um aspecto central em um sistema SCADA é sua capacidade de integrar hardware e software em um mesmo aplicativo, por meio de protocolo de comunicação. Desse contexto, emerge outro aspecto relevante, que é a capacidade do SCADA de coletar dados remotamente. Os dados coletados, evidentemente, precisam ser salvos para que possam ser usados posteriormente, seja na tomada de decisão, seja para informações estatísticas. A estrutura do SCADA que armazena esses dados é o Banco de Dados, que em geral é acoplado nativamente junto com o software. Embora sirva ao seu propósito básico, guardar dados, muitas vezes a base acoplada a um SCADA não é explorada em sua totalidade. De fato, o perfil profissional que normalmente interage com esse tipo de sistema é concentrado nas engenharias, elétrica, de automação, mecânica, etc. Tais profissionais em geral não dominam certos fundamentos da Ciência da Computação, tampouco as ferramentas disponíveis para fins como a manipulação avançada dos dados. Esse trabalho se insere nesse contexto e tem por objetivo mostrar que as implementações internas de um SCADA podem ser melhoradas por meio da exploração de seu Banco de Dados. Para esse estudo, será utilizado um SCADA real, que monitora e comanda o processo de uma Pequena Central Hidroelétrica (PCH). Serão desenvolvidos Alertas/Alarmes para serem disparados conforme ações pré-definidas, como a parada de determinado equipamento, devido a algum problema ou defeito detectado pelo monitoramento do processo, etc. Também serão implementados relatórios utilizando uma ferramenta externa de tratamento de dados, o PENTAHO, que será conectada com o Sistema Gerenciador de Banco de Dados (SGBD) do SCADA. As vantagens, implicações e diferenças em relação à forma com esses procedimentos são feitos na prática, serão discutidas.

**Palavras-chave**: Supervisório. SCADA. Alarmes. Relatórios. Banco de Dados.

# **ABSTRACT**

VIEIRA. Daniel Zanin. Exploiting a SCADA database of Small Hydropower Plant. 2017. Monography (II Specialization Course in Database) - Federal University of Technology - Parana. Pato Branco, 2017.

A Supervisory Control and Data Acquisition (SCADA) system is supervisory software that provides remote monitoring and control of machines and equipment in real time in different types of environments, whether industrial, commercial, public or private. As an example, electrical networks, sanitation services, manufacturing process, among others. The rapid spread and acceptance of SCADA systems by corporations has ultimately changed the way companies and their human resources interact with production processes. Nowadays, through a web interface accessed, for example, through a smartphone, it is possible to follow and intervene on the industrial process, remotely. In addition to providing convenient and efficient process management, a SCADA also proves decisive for increasing corporate productivity, cost reduction, the ability to act on critical processes that endanger human life, and countless other advantages. A central aspect of a SCADA system is its ability to integrate hardware and software into a single application through a communication protocol. From this context emerges another relevant aspect, which is the ability of the SCADA to collect data remotely. The collected data, of course, need to be saved so that they can be used later, either in decision making or for statistical information. The structure of the SCADA that stores this data is the Database, which in general is coupled natively together with the software. Although it serves its basic purpose, storing data, often the base attached to a SCADA is not exploited in its entirety. In fact, the professional profile that normally interacts with this type of system is concentrated in engineering, electrical, automation, mechanics, etc. Such professionals generally do not master certain fundamentals of Computer Science, nor the tools available for purposes such as advanced data manipulation. This work is inserted in this context and aims to show that the internal implementations of a SCADA can be improved through the exploitation of its Database. For this study, a real SCADA will be used, which monitors and controls the Small Hydroelectric Plant (SHP) process. Alerts / Alarms will be developed to be triggered according to predefined actions, such as stopping certain equipment, due to some problem or defect detected by the process monitoring, etc. Reports will also be implemented using an external data processing tool, PENTAHO, which will be connected to the SCADA Database Manager System (DBMS). The advantages, implications, and differences in how these procedures are done in practice will be discussed.

**Keywords**: Machine Learning. Poultry Management. Artificial Neural Networks.

# **LISTA DE SIGLAS**

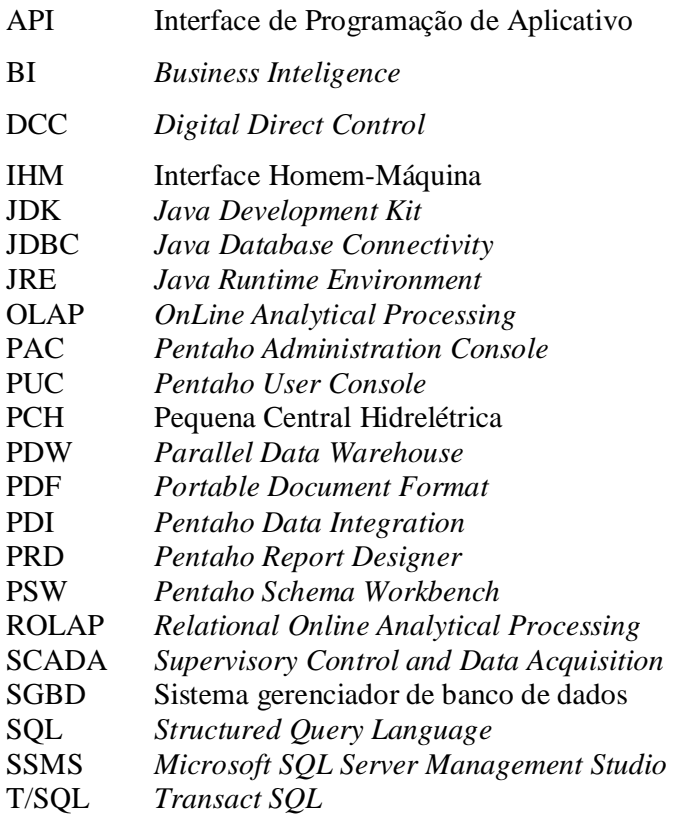

# **LISTA DE FIGURAS**

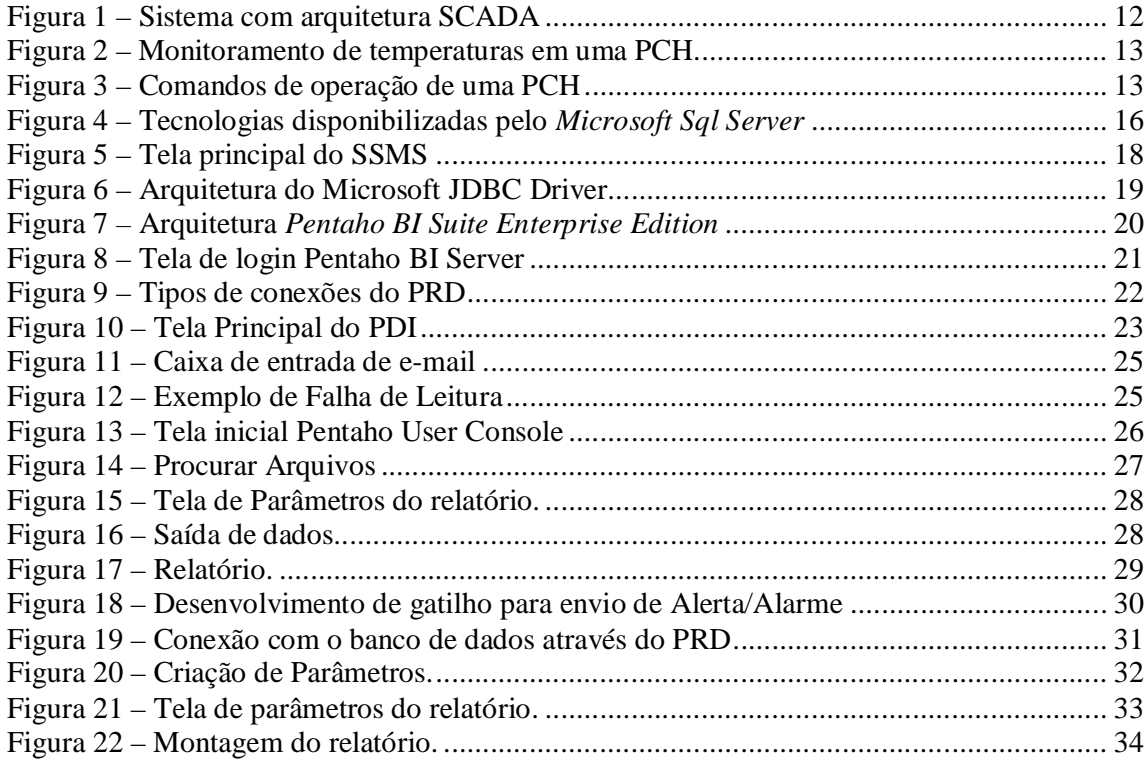

# **SUMÁRIO**

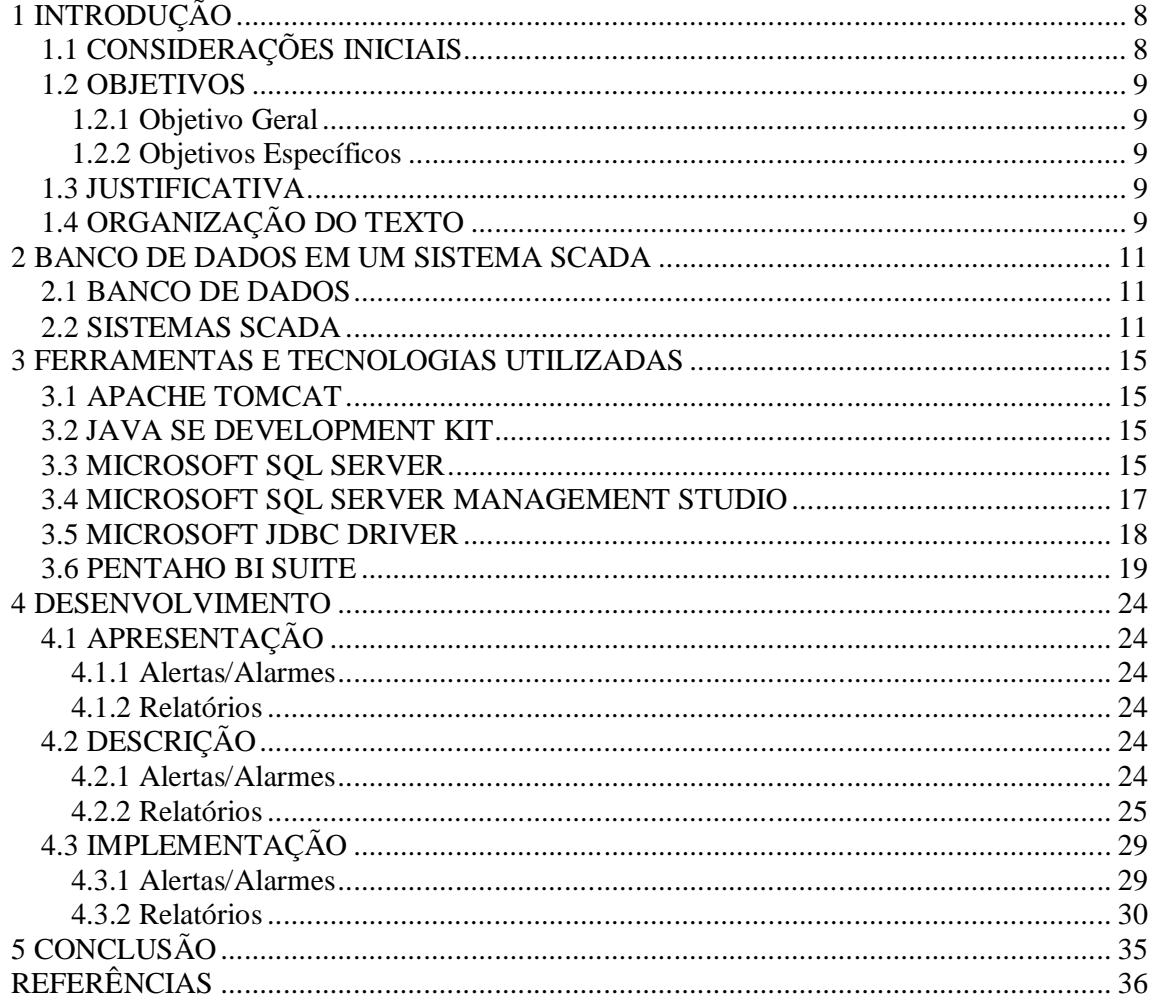

# **1 INTRODUÇÃO**

Este capítulo apresenta as considerações iniciais, com uma visão geral do trabalho, os objetivos e a justificativa do mesmo.

# **1.1 CONSIDERAÇÕES INICIAIS**

Os sistemas SCADA, do inglês *Supervisory Control and Data Acquisition*, estão presentes em diversas áreas do conhecimento, as quais necessitam de acompanhamento de processo, muitas vezes remotamente, como, por exemplo, em uma Pequena Central Hidrelétrica (PCH). Com a evolução constante nos equipamentos utilizados dentro de uma PCH, surgiu a necessidade de um monitoramento mais completo e complexo por parte dos operadores. Nesse contexto, um SCADA auxilia no acompanhamento do processo em tempo real.

Ainda que os sistemas SCADA contemplem hoje estruturas modernas de integração entre hardware e software, percebe-se, por vezes, uma lacuna no que diz respeito ao tratamento interno dos dados coletados e manipulados pelo software. Muitas vezes os dados por ele gerados não são explorados, não tendo assim informações a nível gerencial, entregues através de relatórios, ou até mesmo alertas/alarmes disparados para os envolvidos.

Para o exemplo particular dos sistemas PCH, mencionado anteriormente, identificamse algumas características que justificariam a necessidade de um melhor e mais completo tratamento dos dados. Por exemplo, tal sistema é estabelecido sobre um processo cuja operação é crítica. Qualquer equívoco operacional, ou falha em equipamentos pode comprometer o processo como um todo. Em contrapartida, a operacionalização diária desse processo, ainda que por meio do SCADA depende, sobretudo, da interferência humana, o que é uma estratégia propensa a erros.

Esse trabalho se inspira nesse contexto para propor e desenvolver um mecanismo computacional, acoplado ao SCADA, que permite aos envolvidos acompanhar, de maneira mais eficiente, todos os equipamentos que estão em monitoramento dentro da PCH, através de relatórios, listagem dos alertas gerados por eles, separados por tipo de equipamentos. A ideia central é manter a estrutura de integração hardware/software, tal como esta atualmente implementada, e explorar o seu Banco de Dados. Assim, os dados coletados pelo SCADA podem ser acessados e manipulados por ferramentas avançadas de Banco de Dados, favorecendo o tratamento dos dados conforme interesse. Estima-se que essa estratégia possa ser decisiva para a sobrevida dos sistemas SCADA em ambientes industriais.

# **1.2 OBJETIVOS**

O objetivo geral apresenta o resultado principal do trabalho realizado. Os objetivos específicos complementam o objetivo geral, incluindo a exemplificação de uso das tecnologias empregadas.

#### **1.2.1 Objetivo Geral**

Este trabalho tem como objetivo explorar um Banco de Dados gerado pelo sistema SCADA em uma PCH, implementando alertas/alarmes e relatórios avançados utilizando ferramentas externas de banco de dados,

## **1.2.2 Objetivos Específicos**

- Desenvolver validações no Banco de Dados, as quais serão responsáveis pelo envio através de e-mail de alarmes/alertas para os gestores do sistema.
- Com base no Banco de Dados gerado pelo SCADA, desenvolver relatórios do processo.

# **1.3 JUSTIFICATIVA**

A Exploração de um Banco de Dados de um sistema SCADA utilizado para monitoramento de uma PCH, proporcionará aos gestores e operadores maior facilidade no acompanhamento dos processos envolvidos como um todo.

A opção feita em gerar alertas/alarmes e relatórios, se deve ao fato de que geralmente estes sistemas não possuem uma entrega de informações de fácil interpretação.

As funcionalidades implementadas serão apresentadas através de relatórios e gráficos geradas a partir de seus dados, os quais são gravados de forma simples sem tratamento em um banco de dados SQL Server.

# **1.4 ORGANIZAÇÃO DO TEXTO**

Este texto está organizado em capítulos, dos quais este é o primeiro e apresenta a introdução do trabalho, justificativa, objetivos, e a metodologia utilizada.

O Capítulo 2 contém a fundamentação teórica que fundamenta a proposta conceitual do Banco de Dados explorado. O referencial teórico é referente a sistemas SCADA, utilizados em PCH´s.

No Capítulo 3 estão os materiais e os métodos utilizados no desenvolvimento deste

trabalho, que culminam na monografia em si.

O Capítulo 4 contém o processo desenvolvido, com exemplos de relatórios implementados.

No Capítulo 5 está a conclusão com as considerações finais.

#### **2 BANCO DE DADOS EM UM SISTEMA SCADA**

Este capítulo apresenta o referencial teórico utilizado para fundamentar o trabalho proposto. O texto está focado em sistemas SCADA e seu Banco de Dados. Os sistemas SCADA através de sua Interface Homem-Máquina (IHM) fazem a supervisão, controle e aquisição de dados, responsáveis pelo monitoramento e controle de variáveis como: temperatura, corrente, tensão, nível entre outras funções. Estes dados, por sua vez são armazenados em um Bancos de dados sem tratamentos mais avançados, no caso do sistema SCADA de uma PCH, que será explorado, todos os dados coletados dos equipamentos são salvos em uma única tabela, sem uma melhor organização, conforme será demonstrado ao decorrer do trabalho.

# **2.1 BANCO DE DADOS**

Segundo Korth (1994) um banco de dados é uma coleção de dados, interrelacionados, representando informações sobre um domínio específico, ou seja, sempre que for possível agrupar informações que se relacionam e tratam de um mesmo assunto, posso dizer que tenho um banco de dados.

Segundo Date (2004) Um sistema de banco de dados é basicamente apenas um sistema computadorizado de manutenção de registros. O banco de dados, por si só, pode ser considerado como o equivalente eletrônico de um armário de arquivamento, ou seja, ele é um repositório ou recipiente para uma coleção de arquivo de dados computadorizados.

# **2.2 SISTEMAS SCADA**

Segundo Filho (2002) um sistema SCADA é um sistema de supervisão de processos industriais que coletam dados do processo através de controladores lógicos programáveis, unidades terminais remotos, ou outros instrumentos de aquisição de dados, formatam esses dados, e os apresenta ao operador em uma tela de computador, oferecendo as mais diversas informações do processo monitorado, como por exemplo: tempo de máquina parada, motivos das paradas, temperatura do equipamento, etc. Ou seja, trata-se de um conjunto de ferramentas que atende ás necessidades de gerenciamento dos mais variados processos. O contexto de um sistema SCADA sobre processo é ilustrado na Figura 1.

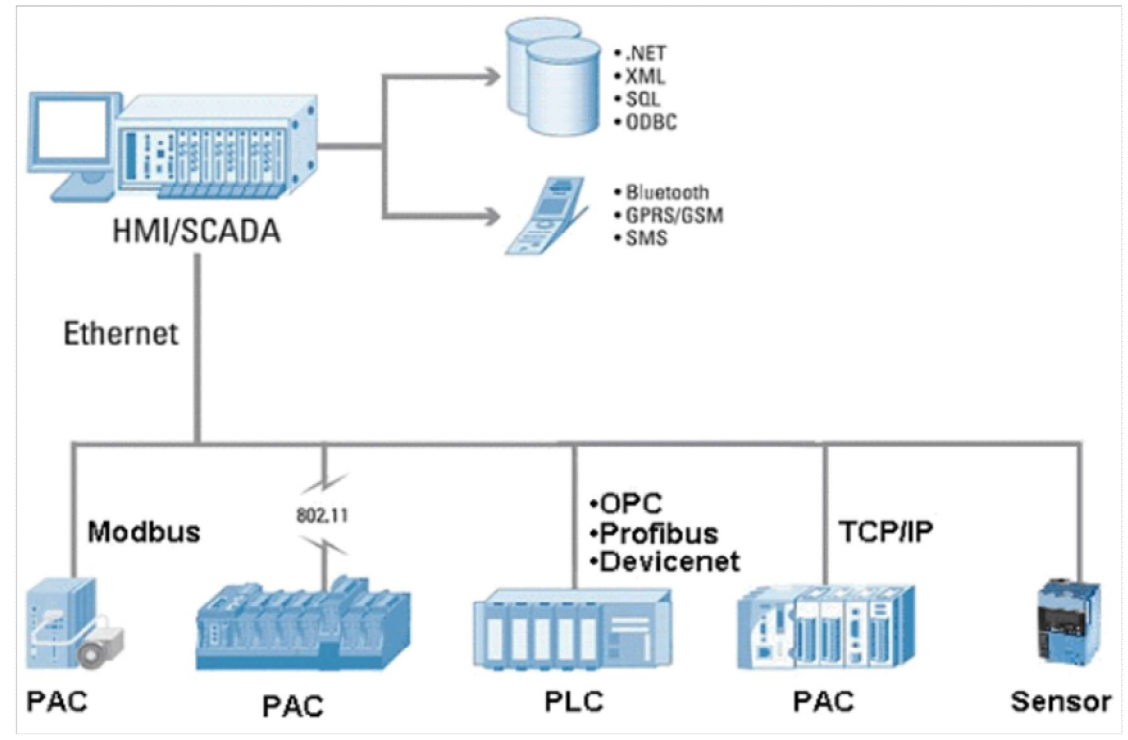

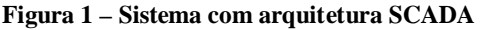

Como demonstrado na Figura 1, a arquitetura é composta por uma camada com os equipamentos, periféricos os quais serão interligados com o sistema SCADA, apresentando ao usuário através da IHM, a leitura em tempo real dos seus dados, e posteriormente o sistema armazena as informações em um banco de dados.

As Funcionalidades de um sistema de supervisão podem variar de uma forma geral entre três funções básicas, supervisão, operação e controle, segundo Pinheiro (2006).

a) Função de supervisão: Esta etapa incluí as operações de monitoramento do processo, sejam elas sinóticas, gráficos de tendências de variáveis analógicas e digitais, relatórios, entre outros. A Figura 2 ilustra a interface de monitoramento de temperatura de uma PCH.

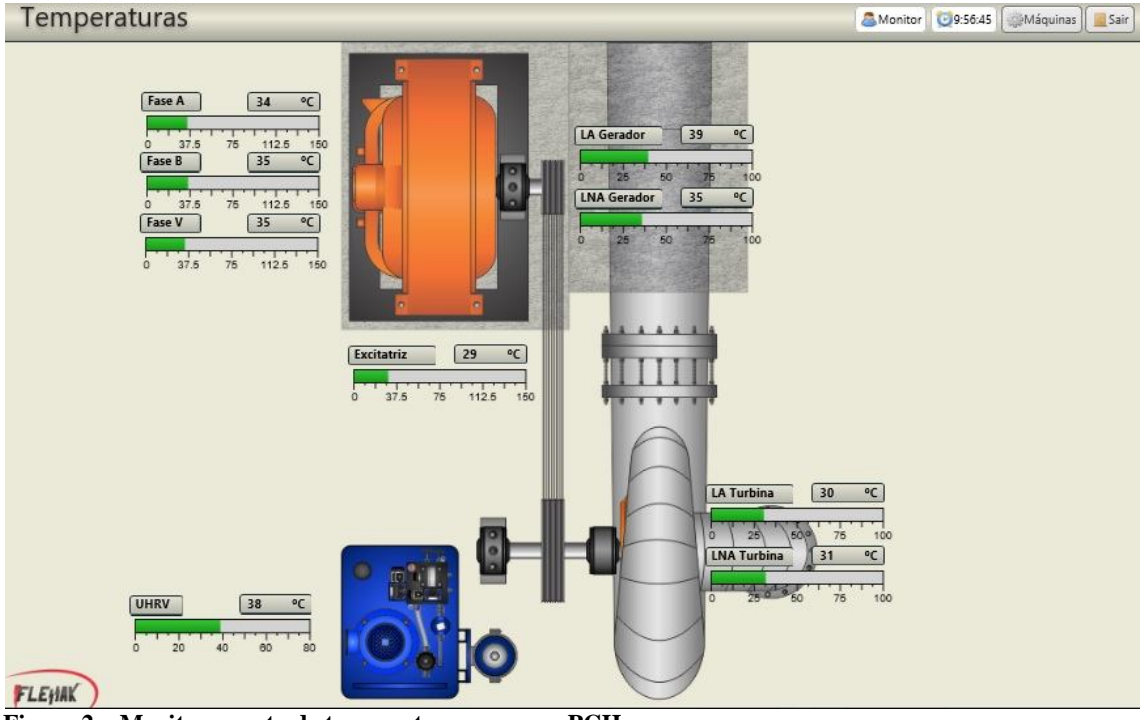

**Figura 2 – Monitoramento de temperaturas em uma PCH**

b) Função de operação: Oferece a vantagem de substituir as funções das mesas de controle manuais, otimizando os procedimentos de controle e modos de operação dos equipamentos do processo. A Figura 3 ilustra uma das interfaces de operações de uma PCH.

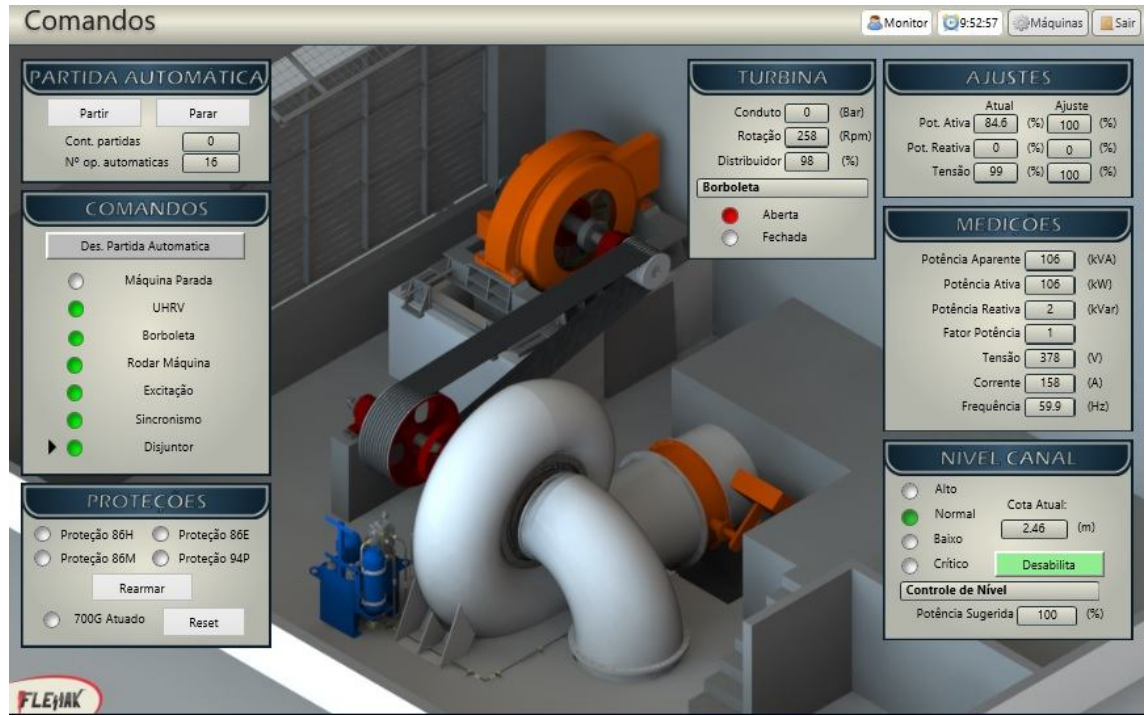

**Figura 3 – Comandos de operação de uma PCH**

c) Função de controle: Apresenta duas possibilidades, um sistema que possibilita a ação de controle sem a dependência de níveis intermediários do processo, conhecido como

*Digital Direct Control* (DDC), e o sistema supervisório, onde o controle é realizado dinamicamente, de acordo com o comportamento global do processo.

## **3 FERRAMENTAS E TECNOLOGIAS UTILIZADAS**

As ferramentas e tecnologias utilizadas para o desenvolvimento e implantação dos processos são:

*a) Apache Tomcat* para hospedar o *Pentaho BI Server;*

*b) Java SE Development Kit 8* para executar as ferramentas *Pentaho;*

*c) Microsoft SQL Server* (2008 R2) para banco de dados;

*d) Microsoft SQL Server Management Studio* para administrar o banco de dados;

*e) Microsoft JDBC Driver* para comunicação *SQL Server* com *Pentaho Report* 

*Designer;*

*f) Pentaho BI Suite* desenvolver e disponibilizar os relatórios aos usuários

# **3.1 APACHE TOMCAT**

O Apache Tomcat (TOMCAT, 2017) é um servidor *web* Java ou *container*, mais especificamente responsável por gerenciar e rodar os Servlets. Possui suporte a execução das tecnologias de Servlets, Realms, JNDI Resources, JDBC DataSourcese JSP.

Como servidor web, disponibiliza um servidor web HTTP puramente em Java, incluindo ferramentas para configuração e gerenciamento, o que também pode ser feito editando-se manualmente arquivos de configurações formatados em XML.

O software Apache Tomcat é desenvolvido em ambiente de software livre conforme a Apache License, Version 2.0 (APACHE, 2017)

#### **3.2 JAVA SE DEVELOPMENT KIT**

Segundo Java (2017) o *Java SE Development Kit* (JDK), é um pacote de softwares voltados ao desenvolvimento de aplicativos baseados em Java, gratuito disponibilizado pela Oracle.

Inclui em seu pacote o *Java Runtime Environment* (JRE), que é um conjunto de classe de API, compilador Java, Webstart e arquivos adicionais necessários para criar applets e aplicativos Java, porém não possui integração com o plug-in java para navegadores web, o qual deve ser instalado separadamente (ORACLE, 2017).

#### **3.3 MICROSOFT SQL SERVER**

O *Microsoft Sql Server* é um Sistema Gerenciador de Banco de Dados (SGBD) relacional desenvolvido pela *Microsoft*, o qual engloba diversas tecnologias de gerenciamento e análise de dados (MICROSOFT, 2017).

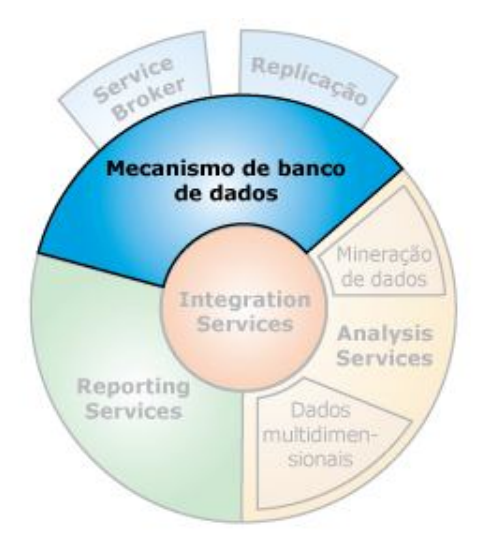

**Figura 4 – Tecnologias disponibilizadas pelo** *Microsoft Sql Server* Fonte: https://msdn.microsoft.com/pt-br/library/ms187875(v=sql.105).aspx

a) Conforme a Figura 4, as tecnologias que englobam o Sql Server são:*Integration Services* é uma plataforma para criar integração de dados em nível corporativo e soluções de transformações de dados, utilizado para solucionar problemas empresariais complexos copiando ou baixando arquivos, enviando mensagens de e-mail em resposta a eventos, atualizando *data warehouses*, fazendo a limpeza e mineração de dados e gerenciando objetos e dados do *SQL Server* (MICROSOFT, 2017).

b) Mecanismo de banco de dados é o principal serviço para armazenamento, processamento e segurança de dados. Utilizado para criar banco de dados relacionais para processamento de transações online ou processamento analítico online, incluindo criação de tabelas para armazenamento de dados e objetos como, índices, exibições e procedimentos armazenados para exibição, gerenciamento e segurança dos dados (MICROSOFT, 2017).

c) *Analysis Services* é dividido em duas partes, a primeira é, dados multidimensionais que permite projetar, criar e gerenciar estruturas multidimensionais que contenham detalhes e dados de agregação de várias fontes de dados em um único modelo lógico e unificado com suporte para cálculos internos. A segunda parte se refere a *Data Mining* que utiliza um conjunto de algoritmos de mineração de dados para criar, gerenciar e explorar modelos de mineração, para posterior criação de previsões usando esses modelos, utiliza a linguagem multidimensional de alto desempenho (MDX) (MICROSOFT, 2017).

fornece funcionalidades abrangente para várias fontes de dados. Inclui um conjunto completo de ferramentas para criar, gerenciar e fornecer relatórios, e API´s que permitem que os desenvolvedores integrem processamento de dados e relatórios em aplicativos personalizados (MICROSOFT, 2017).

e) Replicação é um conjunto de tecnologias para copiar e distribuir dados e objetos de um banco de dados para outro, e fazer a sincronização entre os bancos a fim de manter a integridade e consistência (MICROSOFT, 2017).

f) *Service Broker* fornece o suporte nativo do mecanismo de banco de dados do *Sql Server* para aplicativos de mensagens e enfileiramento. Facilitando para os desenvolvedores a criação de aplicativos sofisticados que usam os componentes do mecanismo de banco de dados para comunicação entre banco de dados díspares (MICROSOFT, 2017).

#### **3.4 MICROSOFT SQL SERVER MANAGEMENT STUDIO**

O *Microsoft SQL Server Management Studio* (SSMS) é um ambiente integrado para acessar, configurar, gerenciar, administrar e desenvolver todos os componentes do *SQL Server*. Combina um amplo grupo de ferramentas gráficas com vários editores de script avançados para fornecer acesso ao *SQL Server* para desenvolvedores e administradores de todos os níveis de conhecimento (MSDN, 2017).

O SSMS combina recursos do *Enterprise Manager, Query Analyzer e Analysis Maganer*, incluídos em versões anteriores do *SQL Server*, em um único ambiente. Além disso, trabalha com todos os componentes do *SQL Server*, como *Reporting Services, Integration Services e Sql Server Compact 3.5*, assim administradores de banco de dados terão em um único utilitário abrangente que combina ferramentas gráficas fáceis de usar com sofisticadas capacidades de script (TECHNET, 2017).

Conforme apresentado na Figura 5 a seguir, a tela principal do SSMS permite o acesso a vários recursos como, Banco de Dados, Segurança, Objetos do Servidor, Replicação, Gerenciamento de recursos e ao *SQL Server Agent*.

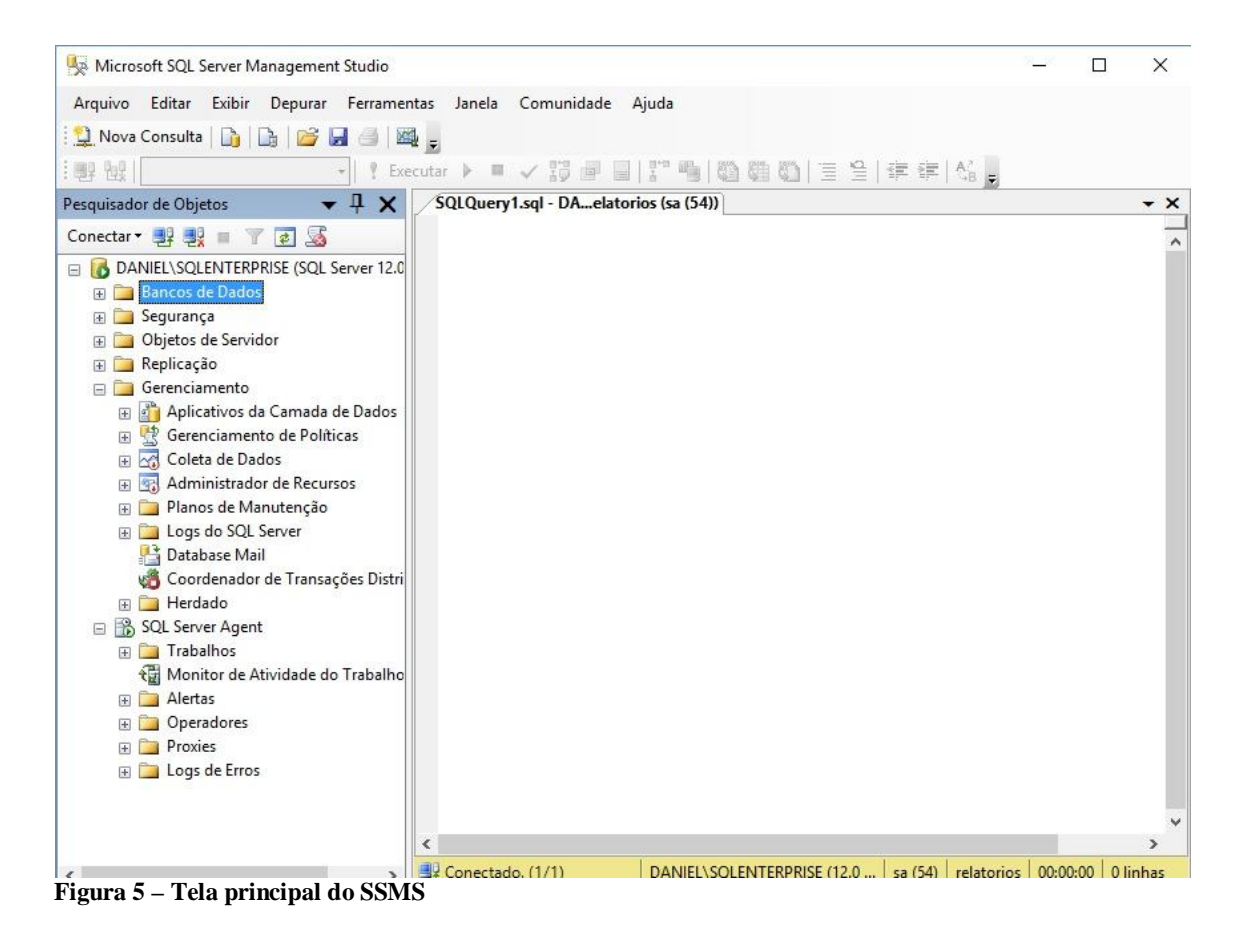

## **3.5 MICROSOFT JDBC DRIVER**

O *Java Database Connectivity* (JDBC) para *SQL Server* é um *driver* compatível com o tipo 4 de conectividade do banco de dados Java que fornece conectividade de banco de dados por meio da interface de programação de aplicativo (APIs) JDBC padrão, fornece acesso eficiente a dados para SQL Server, Banco de dados SQL do Azure e o Parallel Data Warehouse (PDW) (MSDN, 2017).

Conforme apresentado na figura 6 abaixo, o arquitetura do JDBC Driver.

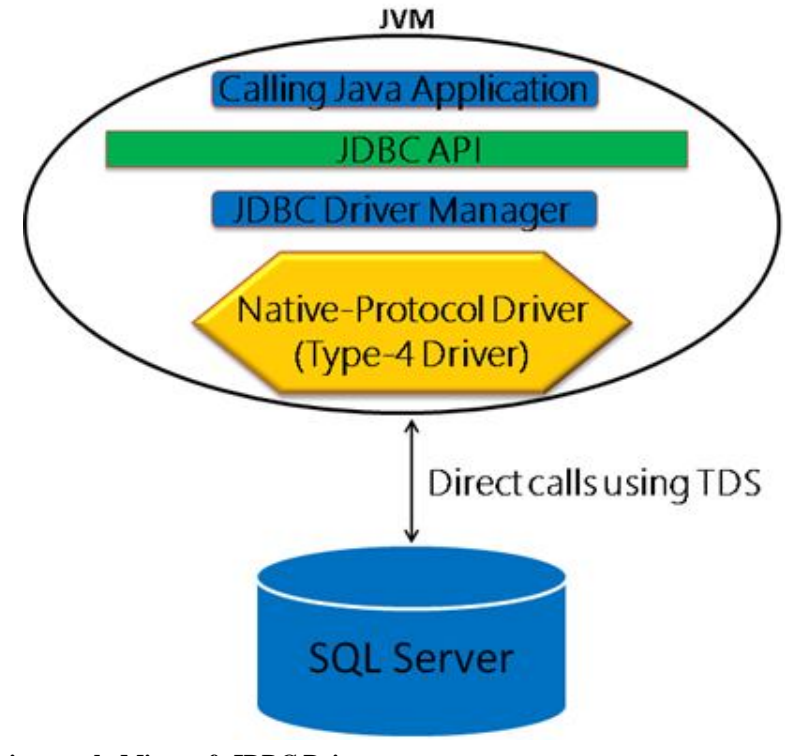

**Figura 6 – Arquitetura do Microsoft JDBC Driver** Fonte:https://msdn.microsoft.com/pt-br/library/ms130214(v=sql.105).aspx

# **3.6 PENTAHO BI SUITE**

Desenvolvido pela *Pentaho Corporation*, o *Pentaho BI Suit* é uma completa plataforma *open-source*, ou seja*,* de código aberto que disponibiliza soluções para *Business Inteligence* (BI), composta por diversas ferramentas as quais podem ser utilizadas integradas ou individualmente (PENTAHO, 2017). Possui duas distribuições a *Community* disponível para usos não comerciais e a *Enterprise* para uso comercial.

Conforme pode ser visto abaixo na figura 7, a arquitetura da plataforma Pentaho BI Suite, e suas principais aplicações.

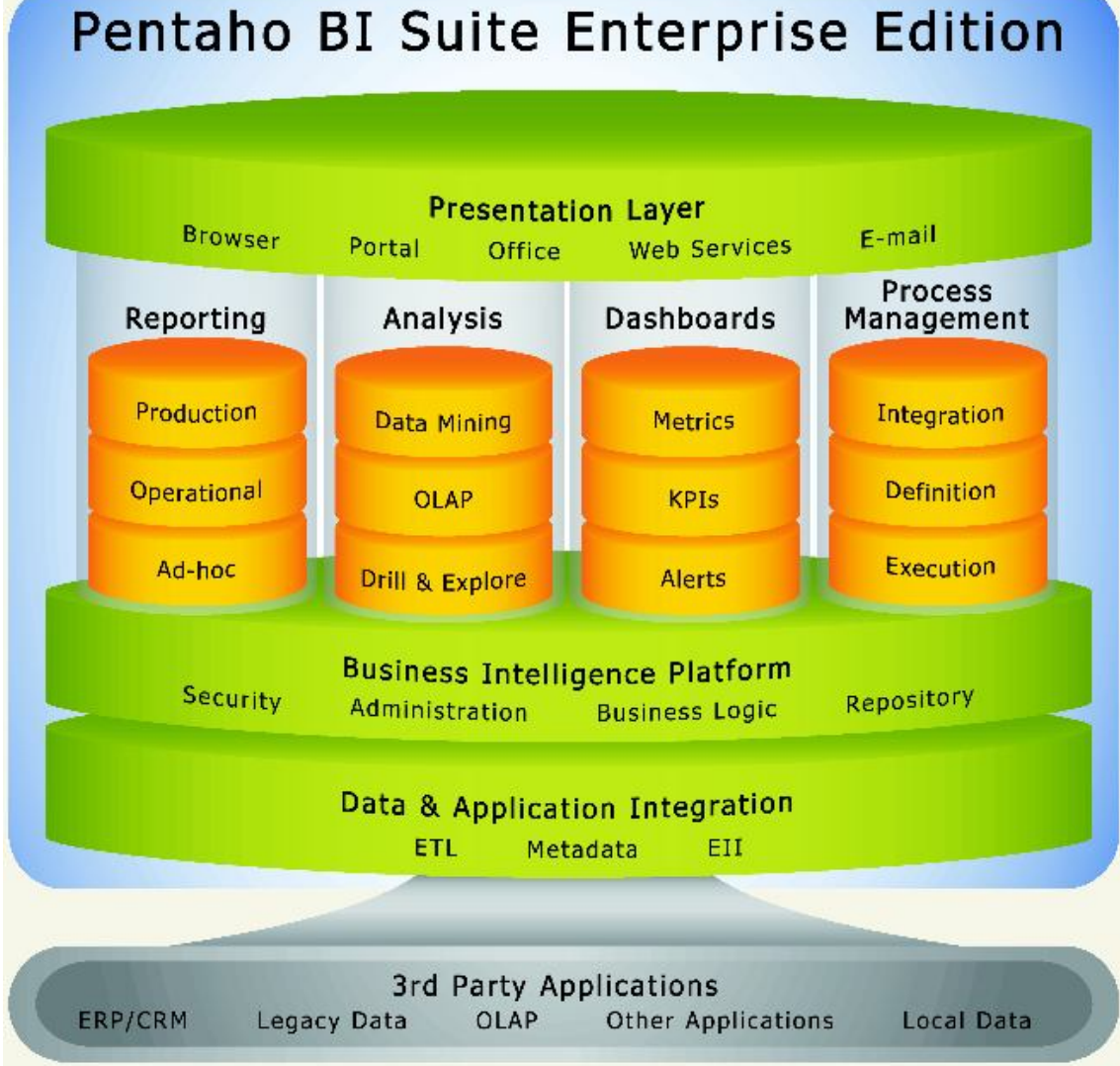

**Figura 7** *–* **Arquitetura** *Pentaho BI Suite Enterprise Edition*

Suas principais aplicações são:

a) *Pentaho BI Server* responsável pela interação com o usuário final. Provê dois serviços, *Pentaho User Console* (PUC) e *Pentaho Administration Console* (PAC). Permite a criação de relatórios online através do *Web AdHoc Query and Reporting* (WAQR), e a manipulação de dados em diferentes níveis através do *Online Analytical Processing* (OLAP), e controla acesso aso relatórios desenvolvidos através do *Pentaho Report Designer* (PRD) (BINAPRITICA, 2017).

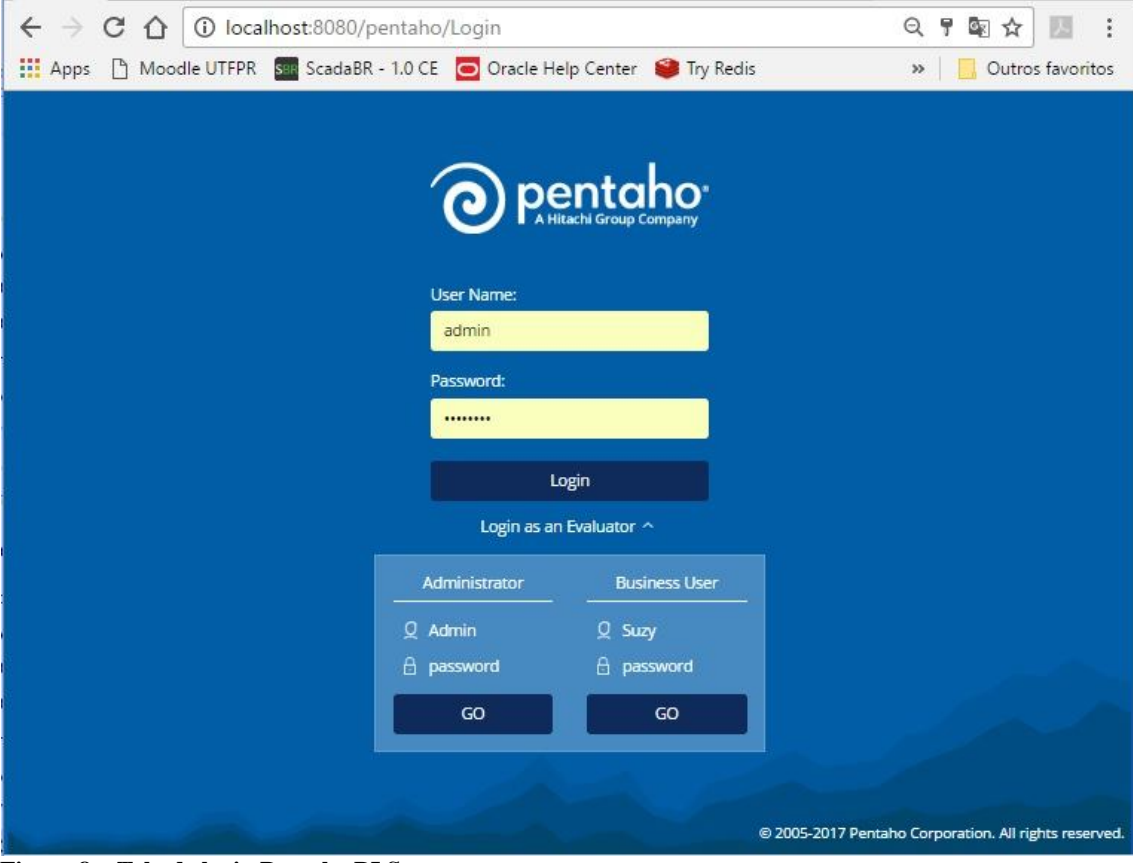

**Figura 8 – Tela de login Pentaho BI Server**

b) *Pentaho Report Designer* é uma ferramenta de criação de relatórios que pode ser utilizada individualmente ou integrada com o *Pentaho Suite,* essa qual integra diversas outras ferramentas relacionadas a BI (PENTAHO, 2017).

O PRD pode buscar seus dados das mais variadas fontes, que vão desde uma conexão JDBC com um banco de dados, arquivos XML, ou transformações geradas através do *Pentaho Data Integration*, entre outros, como pode ser visto na Figura 9.

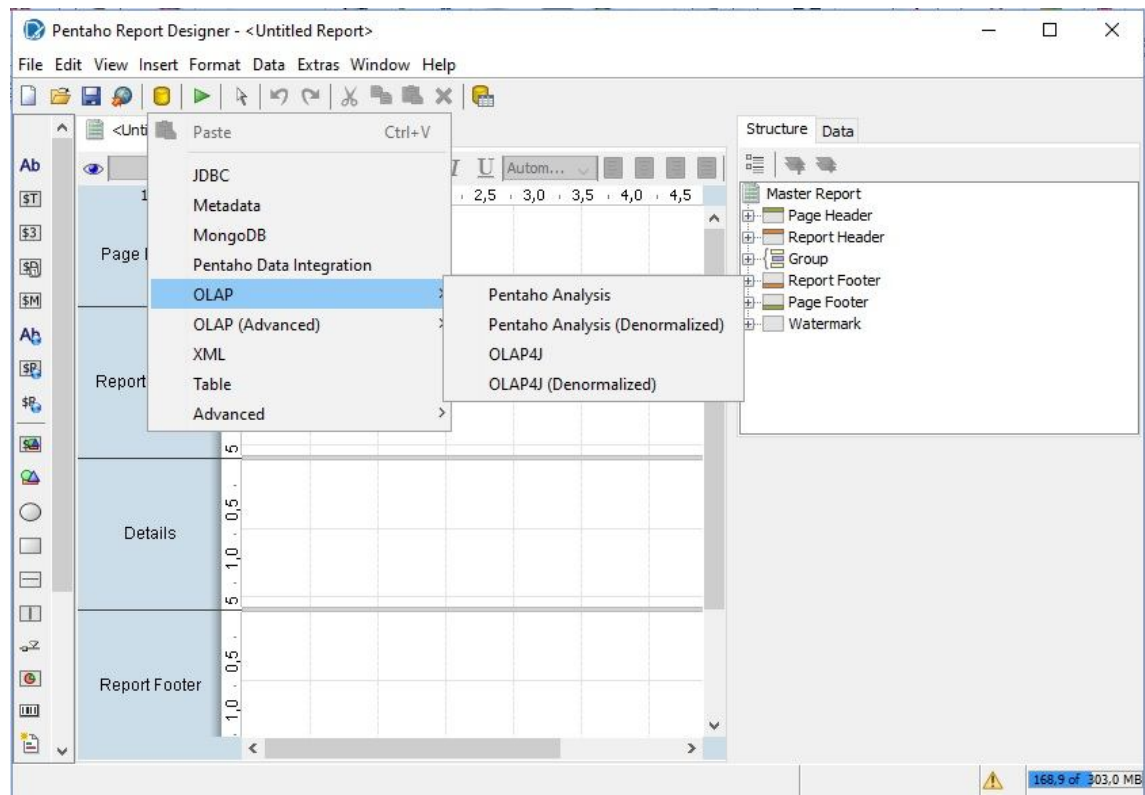

**Figura 9 – Tipos de conexões do PRD**

c) *Pentaho Schema Workbench* (PSW) é uma ferramenta gráfica que realiza a criação de esquemas *Relational Online Analytical Processing* (ROLAP) para análise sendo este um passo necessário na preparação de cubos. Possui integração com o *BI Server* e permite puplicar o esquema desenvolvido diretamente no mesmo.

d) *Pentaho Metadata Editor* é uma ferramenta que permite a criação de Pentaho Metadata Domains o qual mapeia a estrutura física do banco de dados em um modelo lógico de negócios, e o modelos de dados relacionais (PENTAHO, 2017). Esses mapeamentos são armazenados em um repositório centralizado.

e) *Pentaho Agregation Designer* fornece uma interface simples que permite criar tabelas agregadas a partir de níveis dentro das dimensões especificadas (PENTAHO, 2017). É uma interface gráfica criada com o intuito de melhorar a eficiência de um cubo gerada através do PDI, criando assim tabelas agregadas, sendo assim requer muito cuidado e atenção ao ser utilizada.

f) *Pentaho Data Integration* (PDI) antigamente conhecido como Kettle, é uma ferramenta do tipo Extract Tranform Load (ETL), que permite acessar e preparar fontes de dados para análise, mineração e geração de relatórios OLAP (PENTAHO, 2017). Conforme figura 10 a tela principal do PDI.

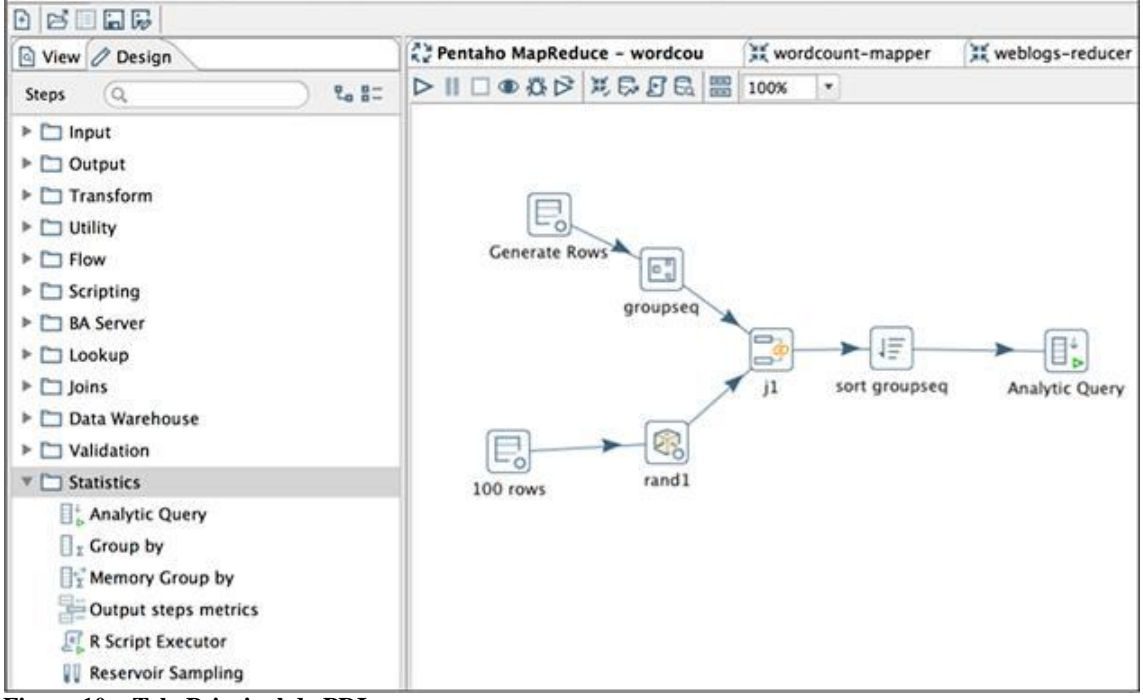

**Figura 10 – Tela Principal do PDI**

## **4 DESENVOLVIMENTO**

Este capítulo apresenta um estudo de caso implementado sobre o banco de dados do sistema SCADA de uma PCH.

# **4.1 APRESENTAÇÃO**

A apresentação será dividida em duas etapas conforme foi proposto para o desenvolvimento do trabalho. A primeira parte apresentará o tratamento de Alertas/Alarmes e a segunda o desenvolvimento de relatórios.

#### **4.1.1 Alertas/Alarmes**

A implementação de alertas/alarmes, tem o intuito de oferecer, de forma prática e automatizada, avisos através de e-mail, aos responsáveis pelo gerenciamento do sistema SCADA de uma PCH. Os alertas/alarmes serão configurados, conforme parâmetros pré definidos, por parada de equipamento, religamento, ou até mesmo, níveis críticos.

## **4.1.2 Relatórios**

O relatório desenvolvido, permite a manipulação do sistema de forma dinâmica. O acesso ao relatório, se faz através de uma interface web, a qual solicita autenticação do usuário. Após a seleção dos parâmetros e apresentação do resultado, o relatório montado pode ser impresso, ou salvo em diversos formatos.

# **4.2 DESCRIÇÃO**

A seguir será descrito como é entregue ao usuário os Alertas/Alarmes implementados, e posteriormente as telas do processo para acessar a interface do PENTAHO, onde será feita a geração dos relatórios, exemplificando a interação com a ferramenta escolhida.

# **4.2.1 Alertas/Alarmes**

Os Alertas/Alarmes serão entregues para o usuário, de forma automática, pois a implementação foi feita através de gatilhos, aplicados no banco de dados utilizado pelo SCADA, sempre que identificado alta temperatura, sobrecarga de tensão, etc. A Figura 11

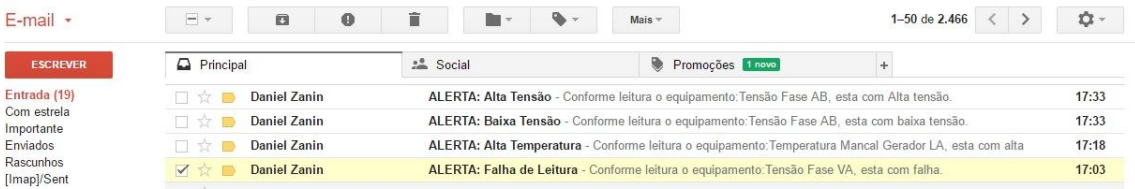

apresenta a caixa de entrada de um e-mail, o qual está recebendo os Alertas/Alarmes.

# **Figura 11 – Caixa de entrada de e-mail**

A Caixa de Entrada (Figura 11), possui exemplo de quatro alertas diferentes, enviados pelo banco de dados: Alta tensão, Baixa tensão, Alta temperatura, que são enviados conforme parâmetros definidos, e o de Falha na Leitura, que ocorre quando o retorno for zero.

A Figura 12 demonstra o corpo do e-mail enviado, com informações sobre qual Alerta/Alarme ocorreu.

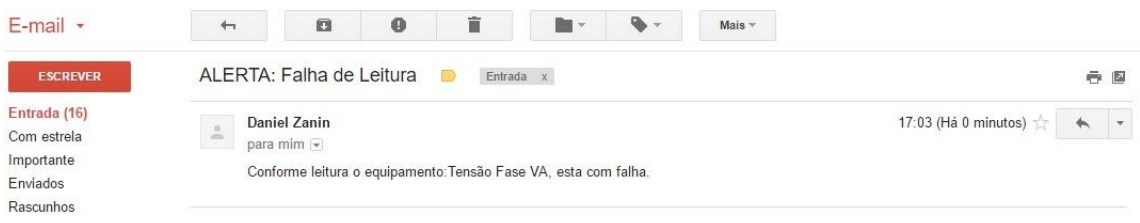

#### **Figura 12 – Exemplo de Falha de Leitura**

A mensagem entregue (Figura 12) relata que o problema ocorreu na leitura da variável: Tensão Fase VA, a qual deve ser verificada.

# **4.2.2 Relatórios**

A Figura 13 apresenta a tela de inicial da ferramenta PENTAHO, com acesso feito com uma conta do tipo usuário.

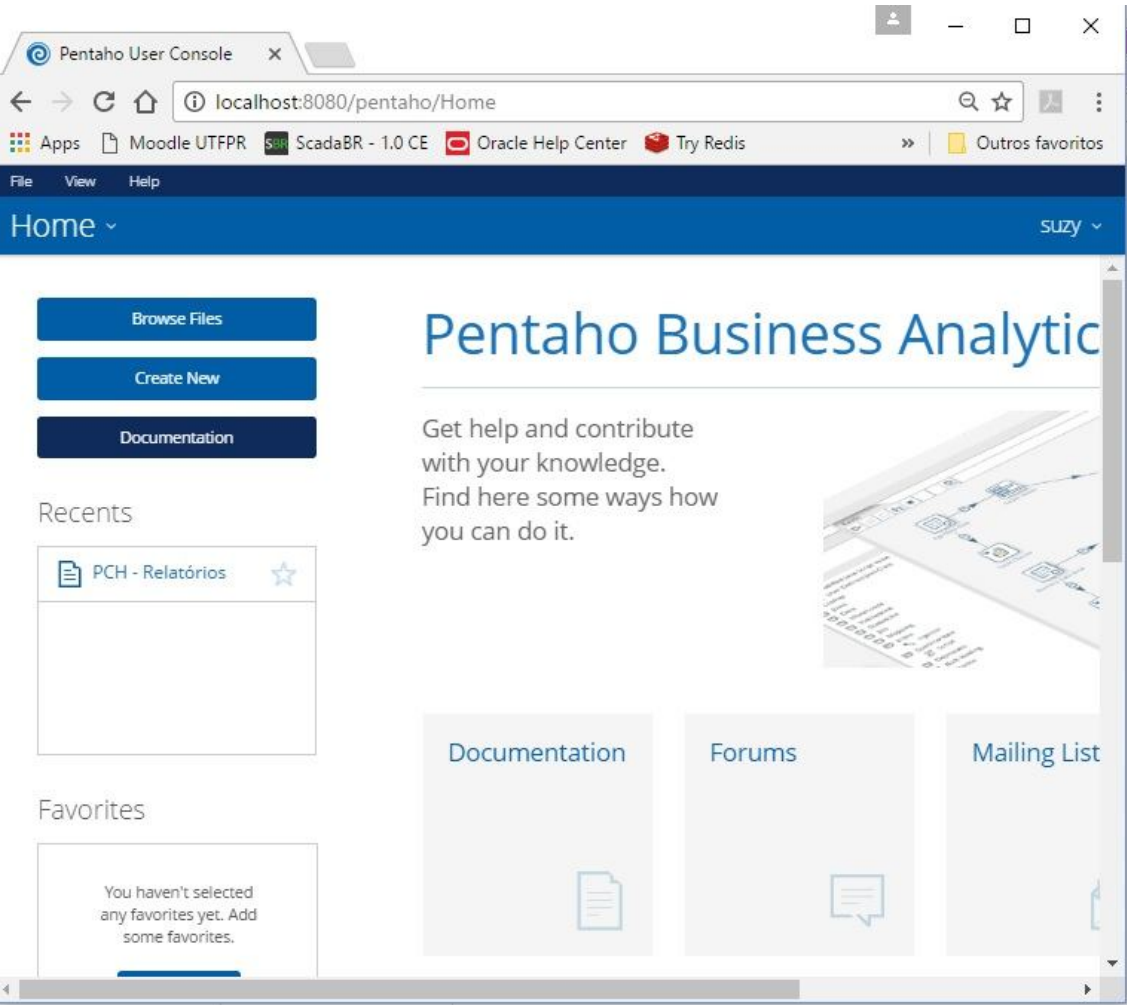

**Figura 13 – Tela inicial Pentaho User Console**

A tela inicial do Pentaho User Console (Figura 13) é apresentada assim que feito login pelo usuário na ferramenta. Em sua tela central, é disponibilizado acesso à sua documentação, fóruns com auxílio a utilização, entre outros. A esquerda, fica disponível a opção de Procurar Arquivos (*Browse Files*), Criar Novo (*Create New*), Documentação (*Documentation*), logo abaixo, os arquivos abertos recentemente (*Recents*), e os favoritos (*Favorites*).

A Figura 14 apresenta a tela de Procura Arquivos.

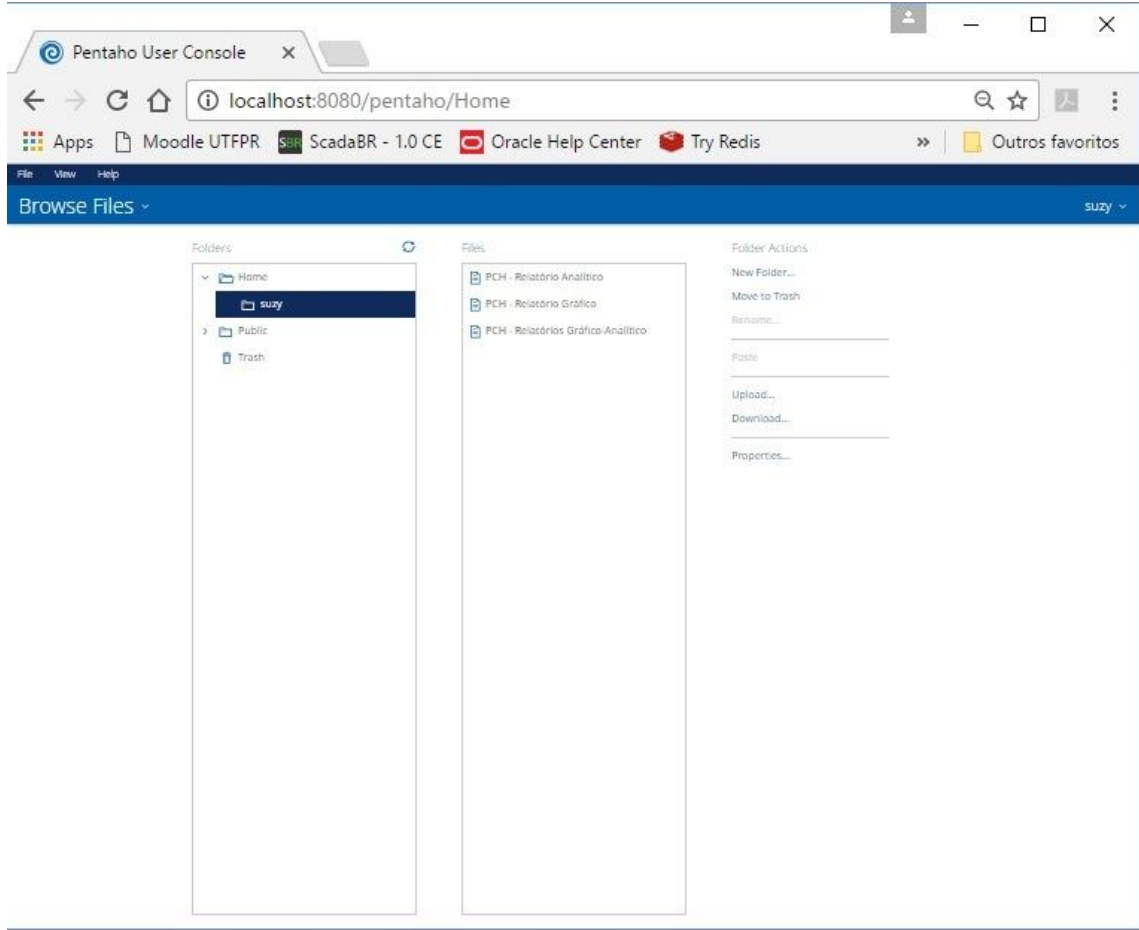

**Figura 14 – Procurar Arquivos**

A tela de Procurar Arquivos (Figura 14) lista os arquivos disponíveis para o usuário logado. Conforme mostra, o usuário Suzy, tem disponível três relatórios. Também havendo a possibilidade de liberar para todos que tenham acesso à ferramenta, através da pasta *Public*. Também possibilita que o usuário inclua novos relatórios, sem a necessidade de intervenção do Administrador, através da opção *Upload. S*e assim feito, o relatório ficará disponível apenas para si, não permitindo publicar em perfil *Public*.

A Figura 15 apresenta os parâmetros do relatório.

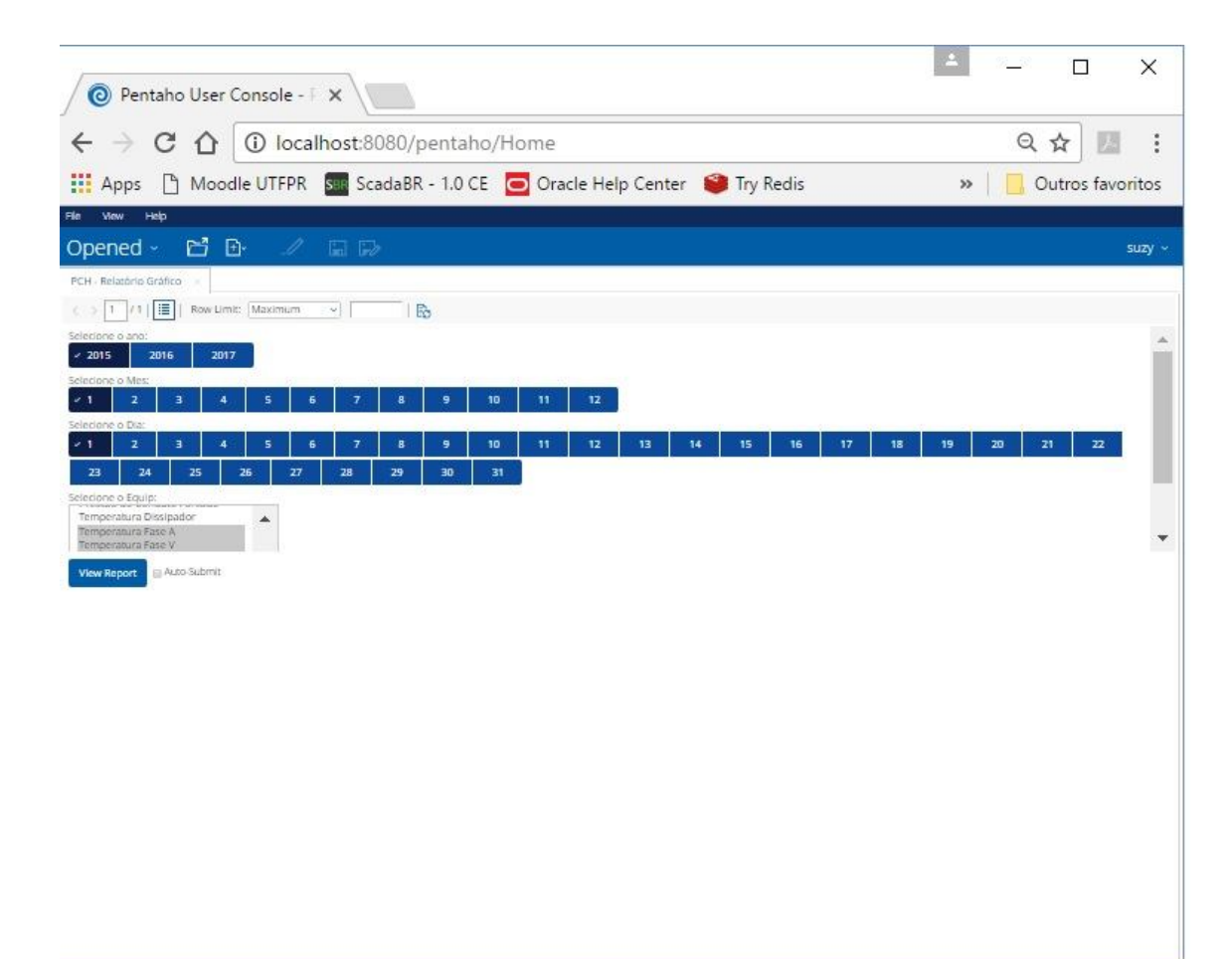

**Figura 15 – Tela de Parâmetros do relatório.**

A tela de Parâmetros (Figura 15) apresenta os parâmetros disponíveis para gerar o relatório de forma dinâmica, conforme necessidade do usuário. Ela possui 4 parâmetros de dados, mais um com o tipo de dados que será gerado. Os parâmetros de dados solicitam a seleção de Ano, Mês, Dia e quais equipamentos serão considerados para a geração do relatório. Já os tipos de dados disponíveis podem ser vistos na Figura 16.

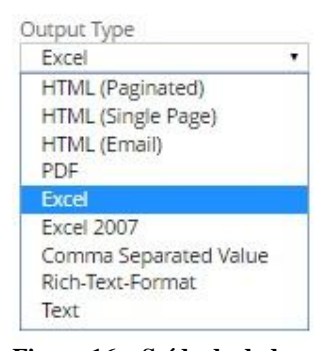

**Figura 16 – Saída de dados**

O relatório gerado após selecionados os parâmetros, pode ser visto na Figura 17.

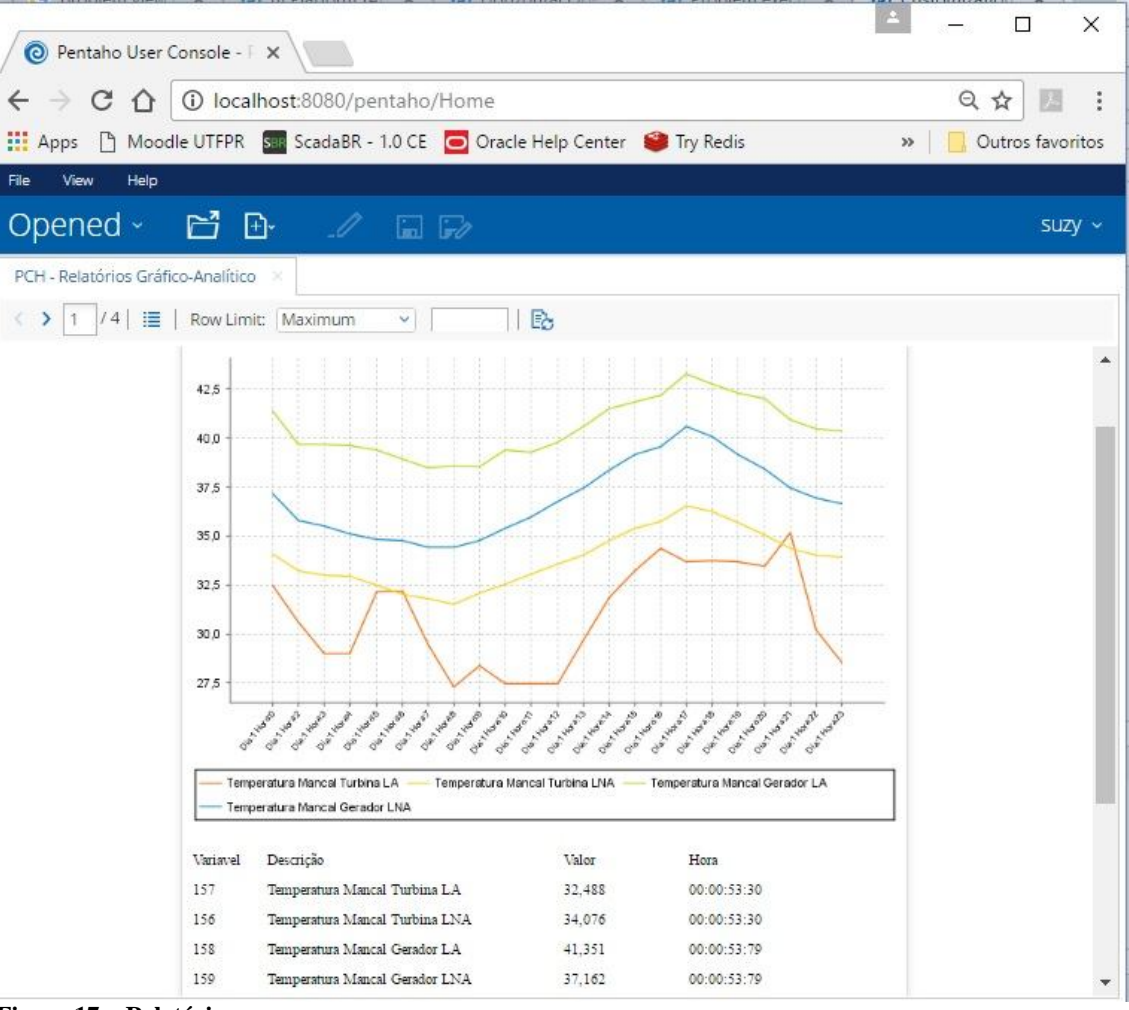

**Figura 17 – Relatório.**

O relatório (Figura 17) foi gerado com a opção de saída HTML, com isso sua visualização é feita na própria ferramenta. Neste caso foi apresentado o Relatório Gráfico Analítico.

# **4.3 IMPLEMENTAÇÃO**

A implementação será dividida em duas etapas conforme foi proposto para o desenvolvimento do trabalho.

#### **4.3.1 Alertas/Alarmes**

A implementação dos Alertas/Alarme iniciou com a ativação do Database Mail, que é uma solução para envio de e-mail integrada ao SSMS. Após ativado é feita sua configuração, a qual requer uma conta de e-mail valida, para configurar seu servidor de envio.

Com o servidor de e-mail ativo, teve início a codificação dos gatilhos com a

utilização da linguagem *Transact SQL* (T/SQL), que é uma extensão da linguagem padrão SQL, usado pelo *Microsoft SQL Server.* Através dos gatilhos é feito o envio dos alertas para o usuário do sistema SCADA. Figura 18 apresenta a tela de desenvolvimento do SSMS.

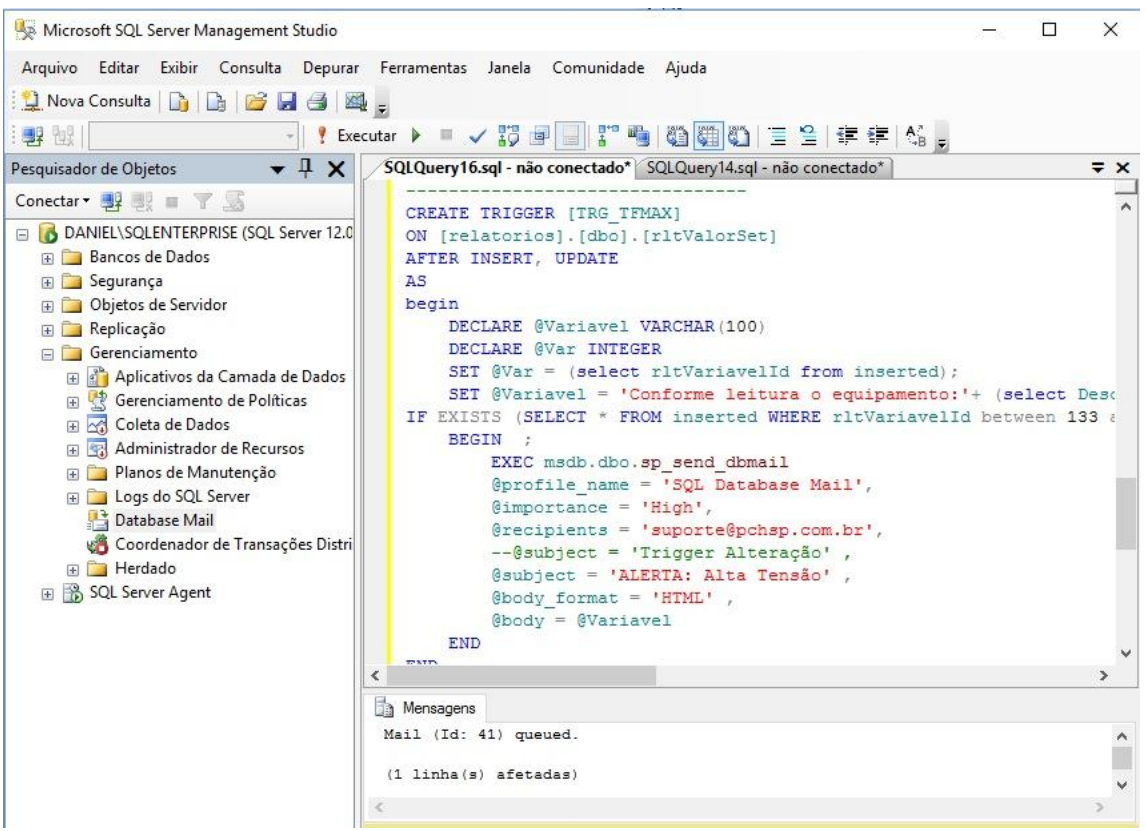

**Figura 18 – Desenvolvimento de gatilho para envio de Alerta/Alarme** 

Depois do desenvolvimento de cada gatilho, foram executados testes de inserção e *update* no banco de dados, para validar se as regras impostas no gatilho estavam sendo atendidas integralmente. Sempre que atendida a regra, um e-mail com o Alerta/Alarme era enviado para a conta de e-mail informada no gatilho, informando qual foi o problema registrado no banco de dados.

#### **4.3.2 Relatórios**

A implementação dos relatórios teve início com o desenvolvimento das consultas que seriam executadas no banco de dados, para buscar as informações que seriam usadas em cada relatório. Para obter um melhor resultado nos relatórios, as informações foram manipuladas e tratadas no momento da consulta, como exemplo, o tratamento de um campo *DateTime,* que a data e hora foram divididas em dois campos. Após desenvolvida e validada a consulta através do SSMS, teve início o uso da ferramenta para desenvolvimento de relatórios *Pentaho Report Designer*. O primeiro processo dentro da ferramenta, é fazer a conexão com o banco de dados através do *driver JDBC SQL Server*, momento esse que é utilizada a consulta criada anteriormente. A Figura 19 contém a conexão com o banco de dados através do PRD, executando a consulta criada para gerar o relatório.

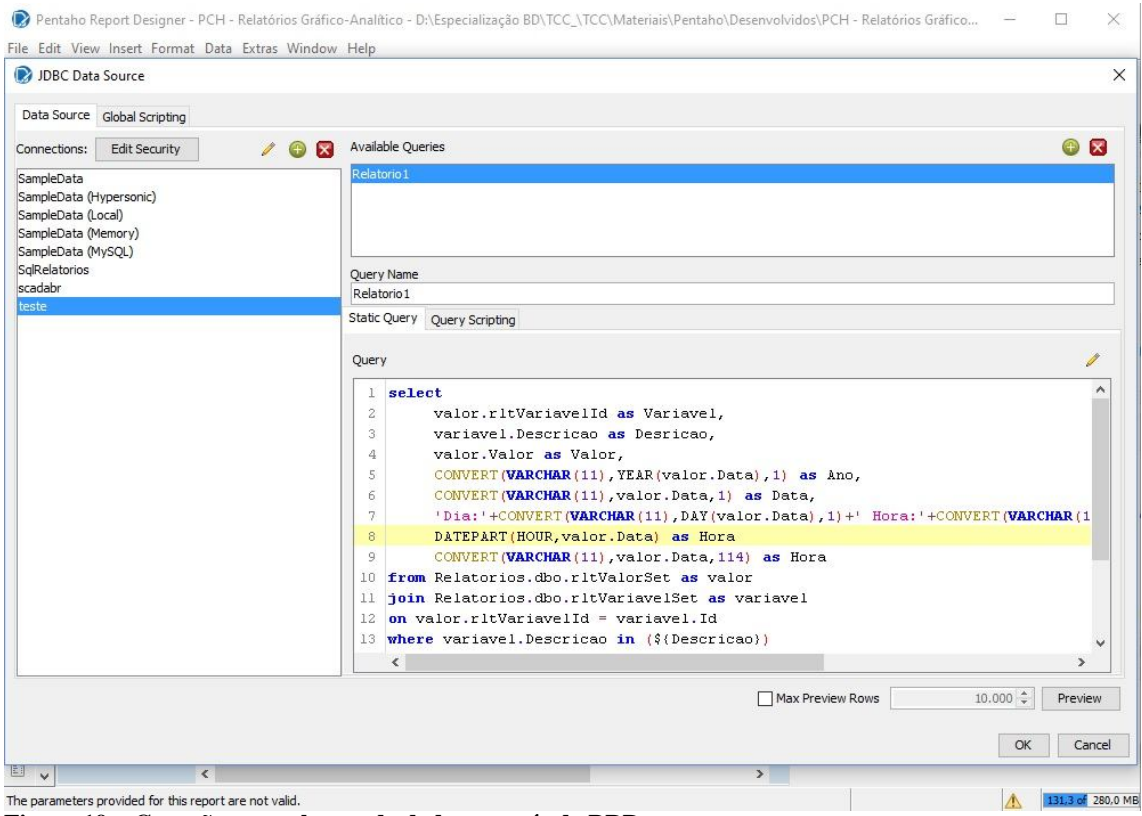

**Figura 19 – Conexão com o banco de dados através do PRD**

Com a conexão como banco de dados estabelecida, e listando os campos que seriam utilizados, foi feito a implementação dos parâmetros que seriam utilizados no relatório, para que fosse possível a manipulação dos dados pelo usuário do sistema. Para cada um dos quatro parâmetros criados, uma nova consulta foi desenvolvida, para listar seus dados.

A Figura 20 esta dividade em duas partes, a primeira é a consulta feita no banco de dados para criar o parâmetro referente aos Anos, e a segunda parte, é a configuração dos dados do parâmetro, como: Nome do parâmetro, Pergunta apresentada em tela, Tipo de dado, etc.

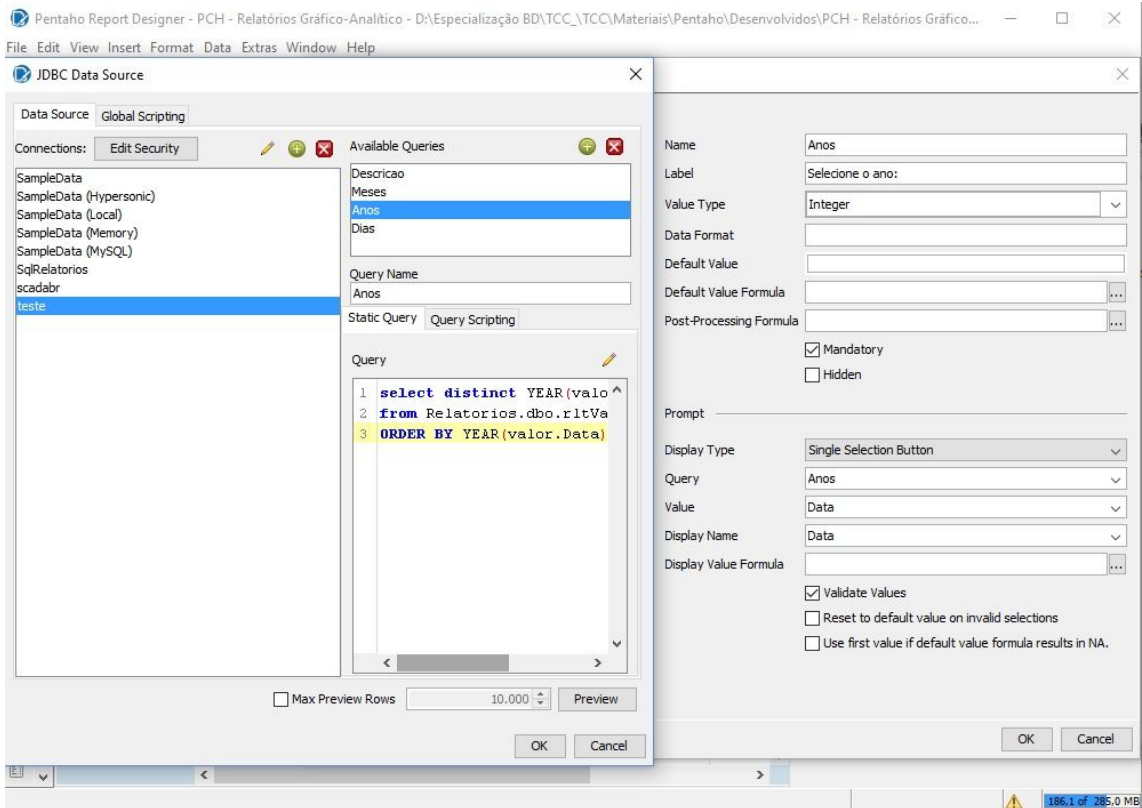

**Figura 20 – Criação de Parâmetros.**

Os parâmetros criados foram Ano, Mês, Dia e Descrição do equipamento. Como a leitura das variáveis é feita de minuto em minuto, o sistema SCADA gera um grande número de registros no banco de dados para cada variável. Como o relatório estará conectado diretamente com o banco de dados, podendo assim sobrecarregar a base em caso de consultas em um período muito grande, foi feito tratamento nos parâmetros da seguinte forma: Os parâmetros Ano e Mês, permite que seja selecionado apenas um por vez, exemplo: Ano 2017, Mês 1. E os parâmetros Dias e Descrição, pode haver múltiplas seleções. A Figura 21 mostra a disposição em tela dos parâmetros, e suas seleções.

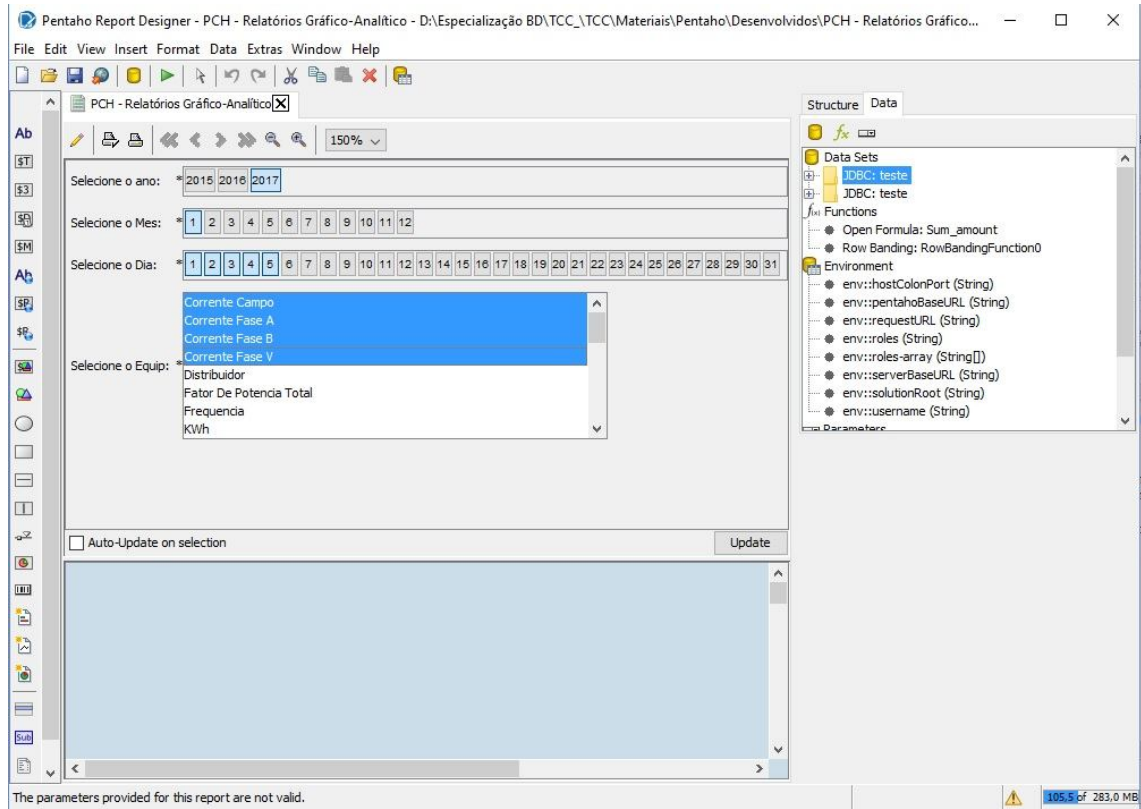

**Figura 21 – Tela de parâmetros do relatório.**

A terceira e última etapa para criação do relatório, foi a montagem da tela que será entregue para o usuário do sistema. A disposição em tela dos relatórios analíticos foram: Código do equipamento, Descrição do equipamento, Valor da leitura, Dia e Hora. Para apresentação da parte gráfica foi escolhido o tipo de gráfico em linha, para uma melhor comparação entre diferentes tipos de equipamentos. A Figura 22 mostra a montagem do relatório que será entregue para o usuário.

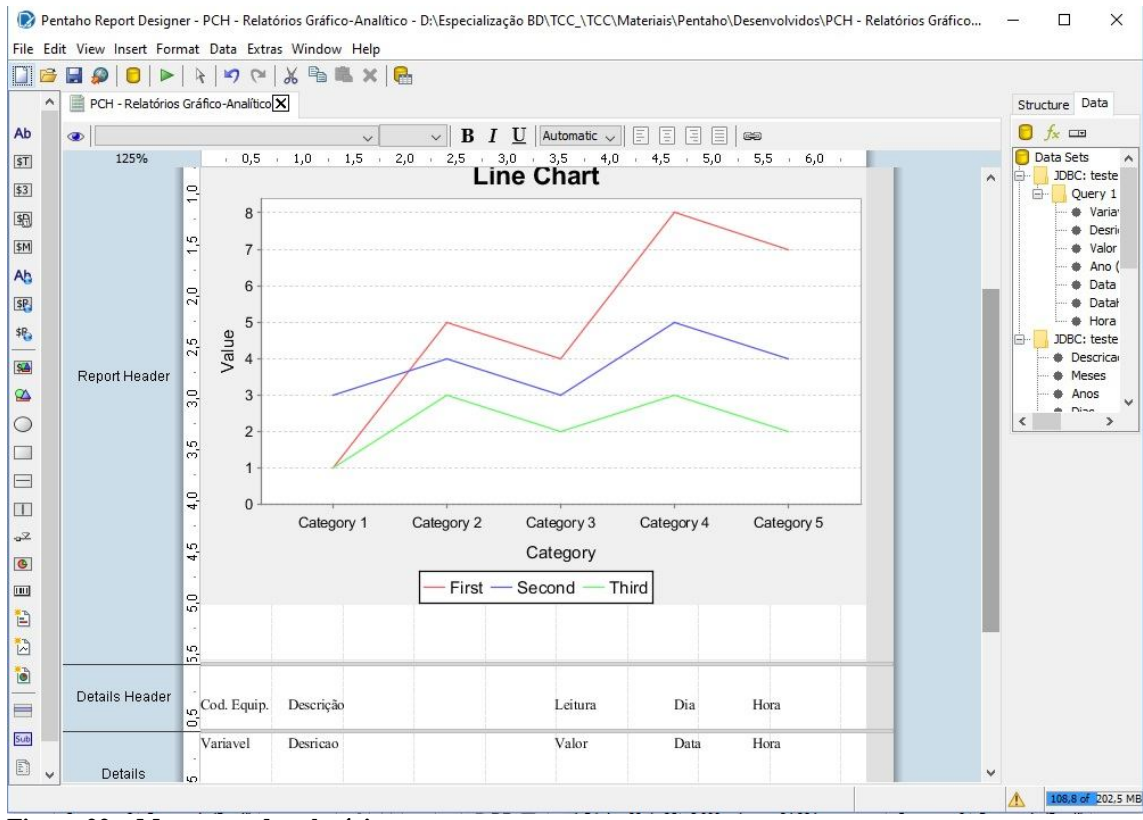

**Figura 22 – Montagem do relatório.**

Após concluído o desenvolvimento do relatório, é feito acesso à ferramenta *Pentaho User Console* com o usuário Administrador, para fazer o *upload* dos relatórios e disponibilizar para os usuários envolvidos com o sistema SCADA da PCH.

# **5 CONCLUSÃO**

Este trabalho teve como objetivo explorar da melhor forma possível, uma base de dados gerada por um sistema SCADA de uma PCH, pois sua base de dados geralmente não possui um tratamento adequado durante a sua implementação.

Com o desenvolvimento deste trabalho percebeu-se que a utilização das ferramentas disponibilizadas pela *Pentaho Corporation,* são extremamente uteis, já que suas funcionalidades disponíveis, possibilitam a exploração de qualquer banco de dados, através de conexão direta por meio de um JDBC especifico, conexão esta que foi utilizada pelo PRD para gerar os relatórios propostos. Com o uso da PUC a entrega dos relatórios para os usuários, é feita de forma simples e prática conforme demonstrado.

Os recursos oferecidos pela ferramento SSMS disponibilizada *pelo Microsoft SQL Server*, permitiu a implementação dos gatilhos responsáveis pelo envio dos Alertas/Alarmes através de e-mail, feito de forma segura e confiável, com a utilização do *Database Mail,* solução esta, de fácil configuração e utilização através de funções próprias do SGBD.

Durante o desenvolvimento do trabalho, dúvidas surgiram, em como seria a melhor forma de atender os objetivos propostos, porém com o estudo feito sobre as ferramentas que seriam utilizadas, o processo ocorreu sem maiores problemas, mesmo o autor não tendo experiência na utilização das ferramentas. Mas através de pesquisas, foram encontrados muitos materiais, os quais auxiliaram nos processos.

Os objetivos propostos para o desenvolvimento de relatórios dinâmicos e alertas/alarmes para auxiliar os usuários de sistema SCADA utilizados em uma PCH, foram alcançados de forma satisfatória, pois possibilitam que os dados gerados pelo SCADA, sejam acompanhados de forma simples e confiável, para avaliação dos responsáveis. A implementação do envio de alertas/alarmes diretamente do banco de dados, passa uma maior segurança e confiabilidade no que está sendo entregue, pois não depende de ações externas para que a validação da informação seja feita.

Como proposta futura, os relatórios implementados podem ser disponibilizados através da interface *web* utilizada pelo sistema SCADA, com isso não seria necessário entrar em outra ferramenta para visualizá-la. Após o uso deste relatórios pelos usuários, os mesmos poderiam propor relatórios específicos para cada processo, os quais poderiam ser enviados para eles através de e-mail de forma automática através de tarefas agendadas.

# **REFERÊNCIAS**

APACHE. Disponível em <http://www.apache.org/licenses/>. Acesso em: 18 jan. 2017.

DATE, C. J;. **Introdução a sistema de banco de dados**. Rio de Janeiro: Elsevier Editora LTDA, 2004.

BINAPRATICA. **Pentaho – Visão Geral**. Disponível em <http://www.binapratica.com.br/visao-pentaho>. Acesso em: 23 jan. 2017.

JAVA. **Java Development Kit**. Disponível em <https://www.java.com/pt\_BR/download/faq/techinfo.xml>. Acesso em: 18 jan. 2017.

ORACLE. **Java SE Development Kit**. Disponível em <http://www.oracle.com/technetwork/java/javase/downloads/index.html>. Acesso em: 18 jan. 2017.

TOMCAT. A**pache tomcat**. Disponível em <http://tomcat.apache.org/tomcat-8.0-doc/>. Acesso em: 18 jan. 2017.

TECHNET. **Usado o SQL Server Management Studio**. Disponível em <https://technet.microsoft.com/pt-br/library/ms174173(v=sql.105).aspx>. Acesso em: 18 jan. 2017.

FILHO, Constantino Seixas. **Arquitetura de sistema de automação – Uma Introdução** 2002. Disponível em: <http://www.cpdee.ufmg.br/~seixas/PaginaII/Download/DownloadFiles/Arquitetura.PDF>. Acesso em: 17 de Janeiro de 2017.

FILHO, Constantino Seixas. **Evolução dos Sistemas de Controle** 2002. Disponível em: <http://www.cpdee.ufmg.br/~seixas/PaginaII/Download/DownloadFiles/HistoriaControladore s.PDF>. 17 de Janeiro de 2017.

FILHO, Constantino Seixas. **SCADA** 2002. Disponível em: <http://www.cpdee.ufmg.br/~seixas/PaginaII/Download/DownloadFiles/Scada.PDF>. Acesso em: 17 de Janeiro de 2017.

MICROSOFT. **Manuais OnLine SQL Server**. Disponível em <https://msdn.microsoft.com/pt-br/library/ms130214(v=sql.105).aspx>. Acesso em: 20 jan. 2017.

MSDN. **Baixar SQL Server Management Studio**. Disponível em <https://msdn.microsoft.com/pt-BR/library/mt238290.aspx>. Acesso em: 20 jan. 2017.

MSDN. Visão Geral do Driver JDBC. Disponível em <https://msdn.microsoft.com/ptbr/library/ms378749(v=sql.110).aspx>. Acesso em: 21 jan. 2017.

MSDN. **Microsoft JDBC Driver 4.0 para SQL Server**. Disponível em  $\lt$ https://msdn.microsoft.com/pt-br/library/mt484311(v=sql.110).aspx>. Acesso em: 21 jan. 2017.

MOREIRA, Pedro Manuel. S**istema de Supervisão e Controlo de Estruturas** 2011. Disponível em: <http://paginas.fe.up.pt/~ee06150/Documentos/Dissertacao\_FINAL.pdf>. Acesso em: 17 de Janeiro de 2017.

SILVA, Rodrigo. **[SCADA]Evolução dos sistemas supervisórios** 2012. Disponível em: <https://rodrigoesilva.wordpress.com/2012/03/15/a-evolucao-dos-sistemas-supervisoriosparte-1/>. Acesso em: 17 de Janeiro de 2017.

VIANNA, Willian da silva. **Sistema Scada Supervisório** 2008. Disponível em: <http://www.ebah.com.br/content/ABAAAA1uMAK/sistema-scada>. Acesso em: 17 de Janeiro de 2017.

PENTAHO. **Pentaho Business Analytics**. Disponível em <https://help.pentaho.com/Documentation/7.0/0D0/1A0/020/000>. Acesso em: 23 jan. 2017.

PINHEIRO, J. M. S. Adoção à brasileira: uma análise sociojurídica. **Projeto de Redes**, Volta Redonda-RJ, 06, abr. 2006. Disponível em: <http://www.projetoderedes.com.br/artigos/artigo\_redes\_de\_supervisao\_e\_controle.php>. Acesso em:17 de Janeiro de 2017 .

REZENDE, Ricardo. Conceitos Fundamentais de Banco de Dados Disponível em: <http://www.devmedia.com.br/conceitos-fundamentais-de-banco-de-dados/1649>. Acesso em:17 de Janeiro de 2017 .